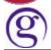

## Wingate settings for the Galileo Desktop

There is a setting in the wingate software that will cause FPNet downline machines to be unable to access the host while in Focalpoint after a period inactivity. All workstations lock up at the same time.

It has been found that the Wingate settings can cause the downline terminals to go to sleep.

In Wingate, select SERVICES from the left hand side and locate the service GALILEO on Port 2749 accessing VPNIPC.GALILEO.COM

Double click on the service and move to the SESSIONS tab.

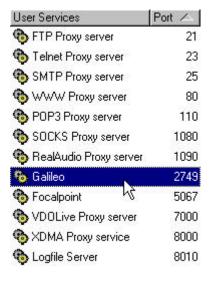

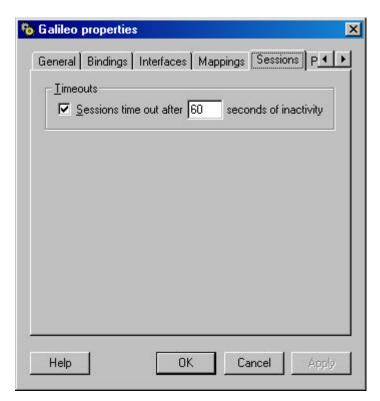

Ensure this timeout option is not selected.